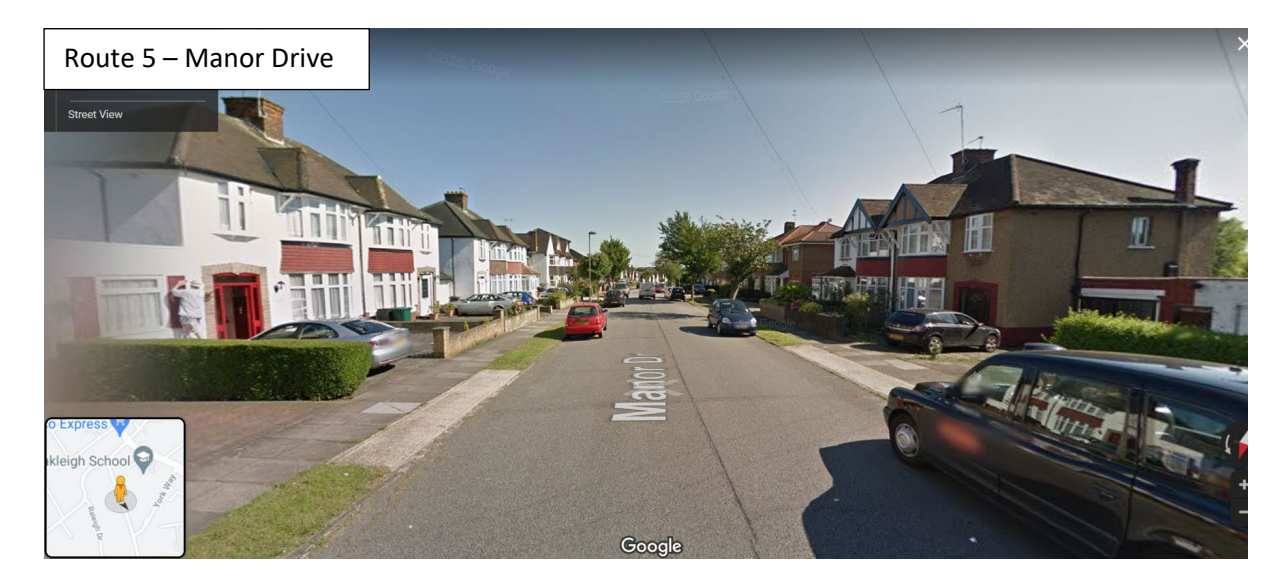

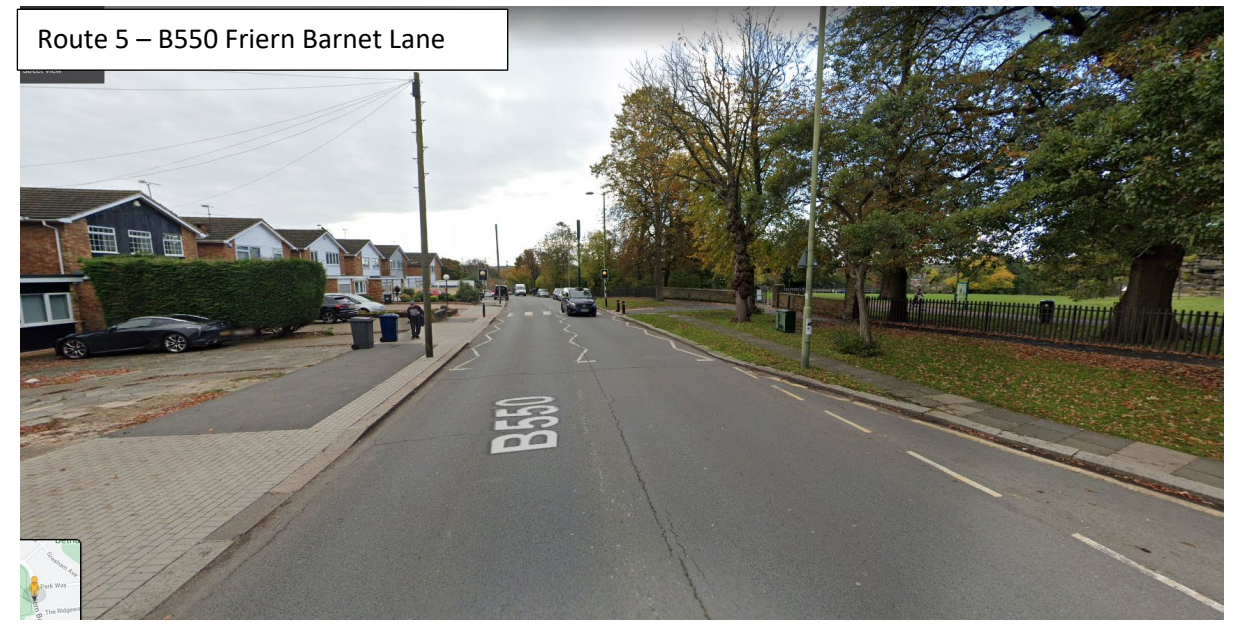

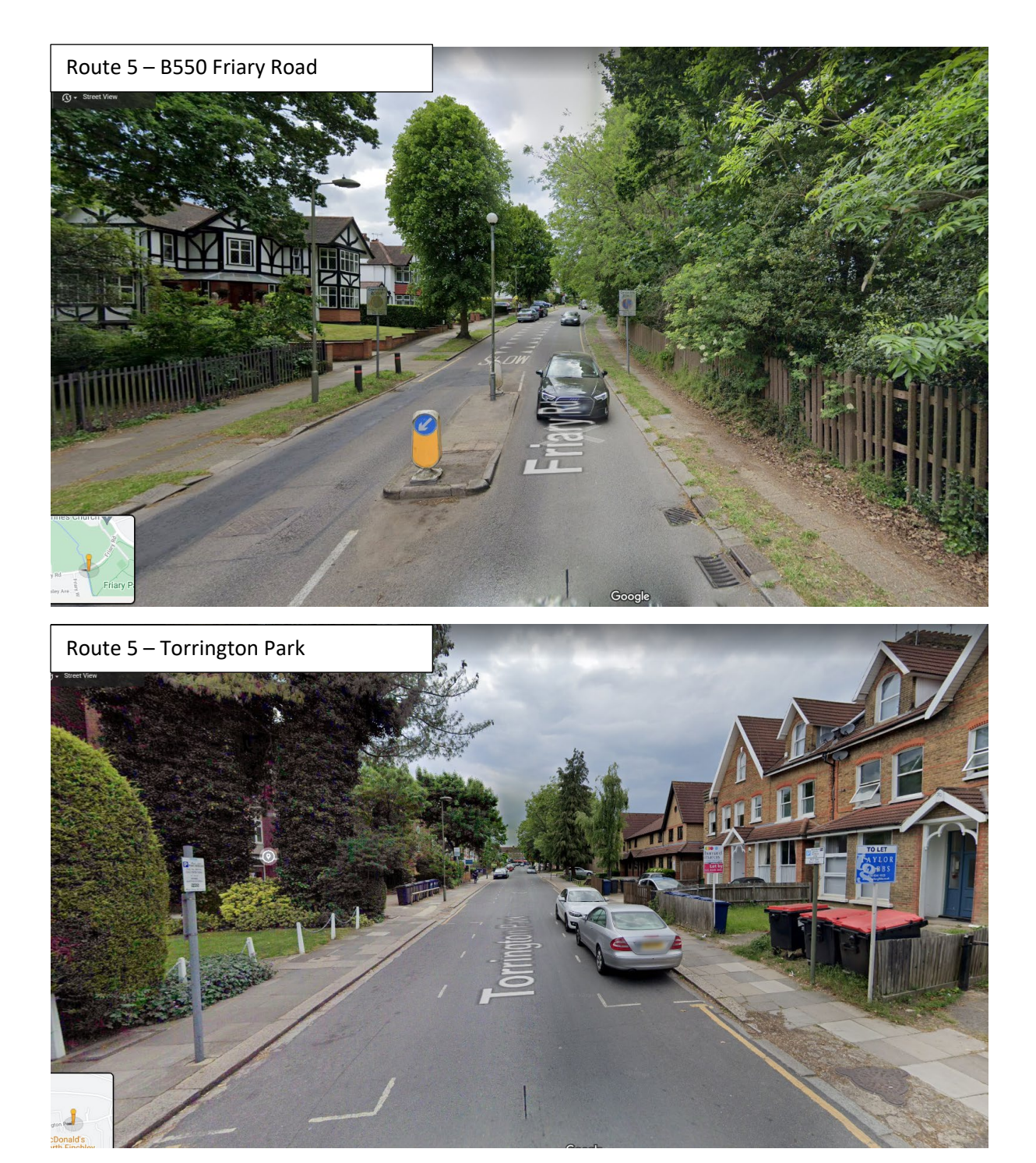

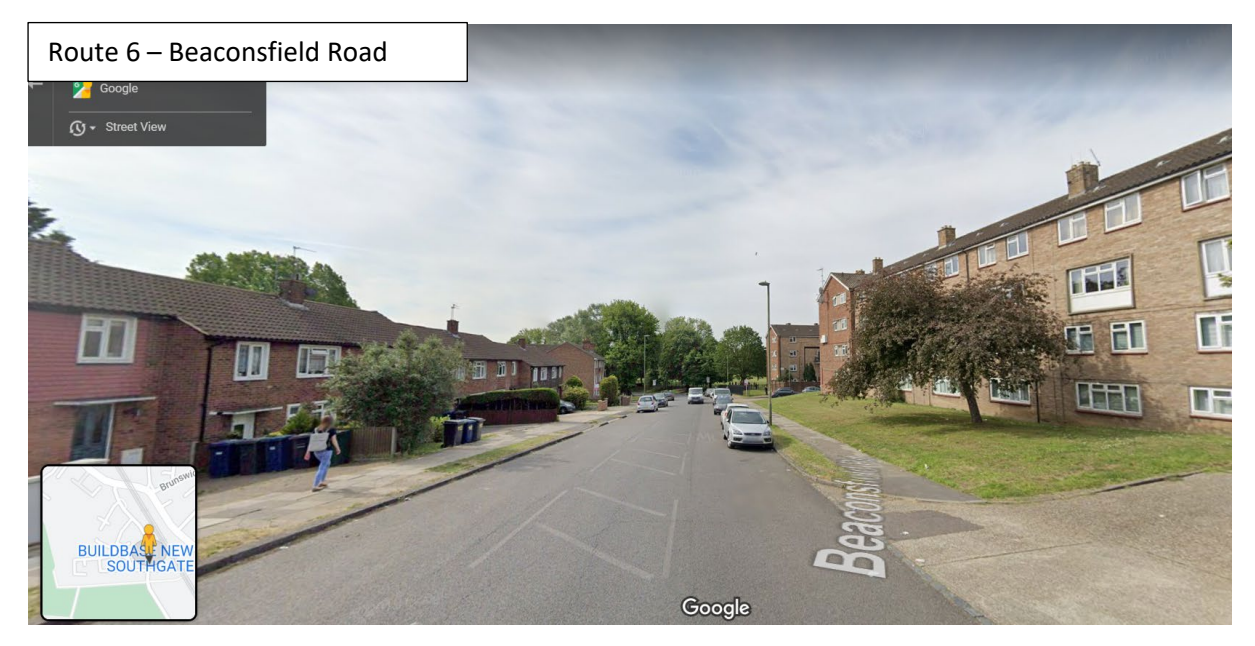

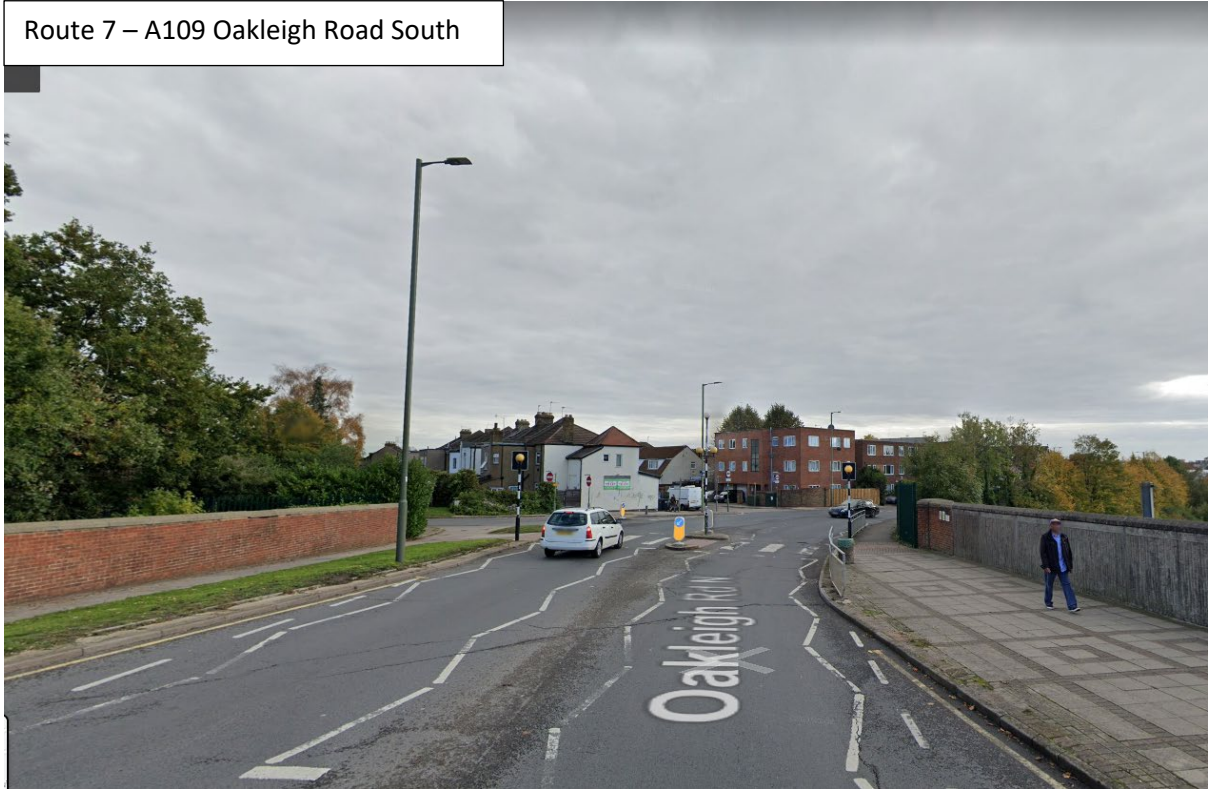

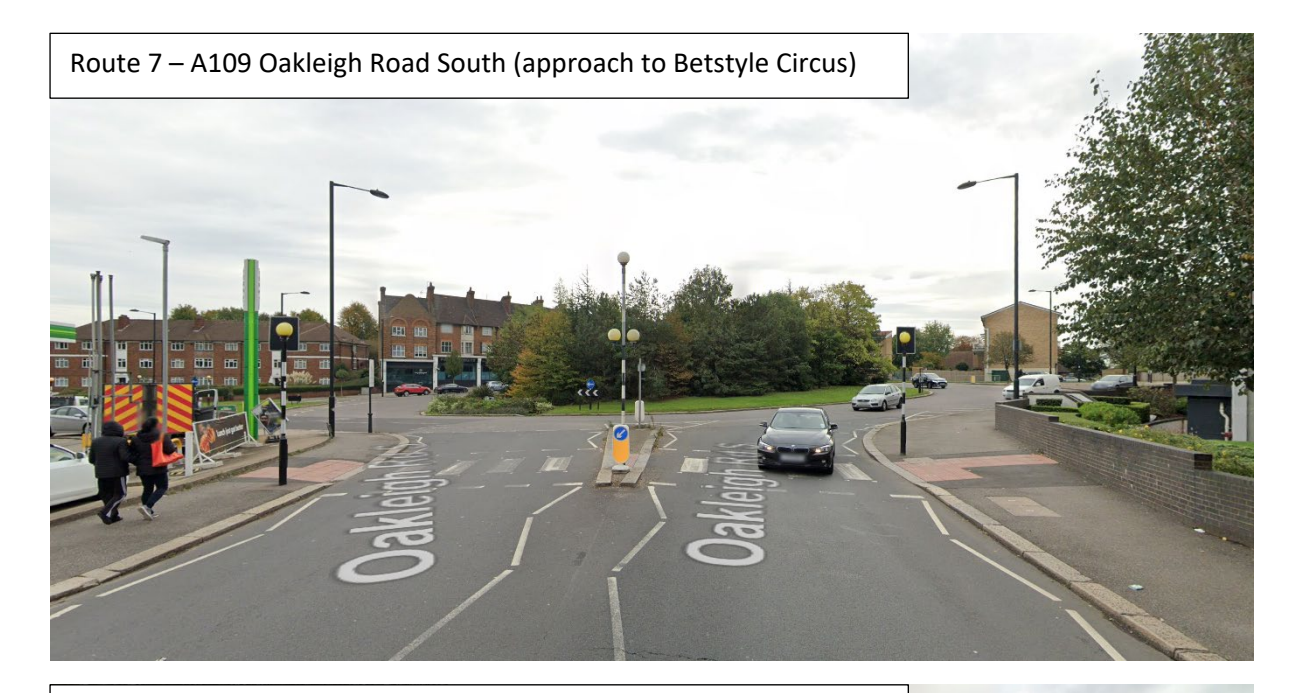

Route 7 – A1003 Friern Barnet Road (approach to Betstyle Circus)

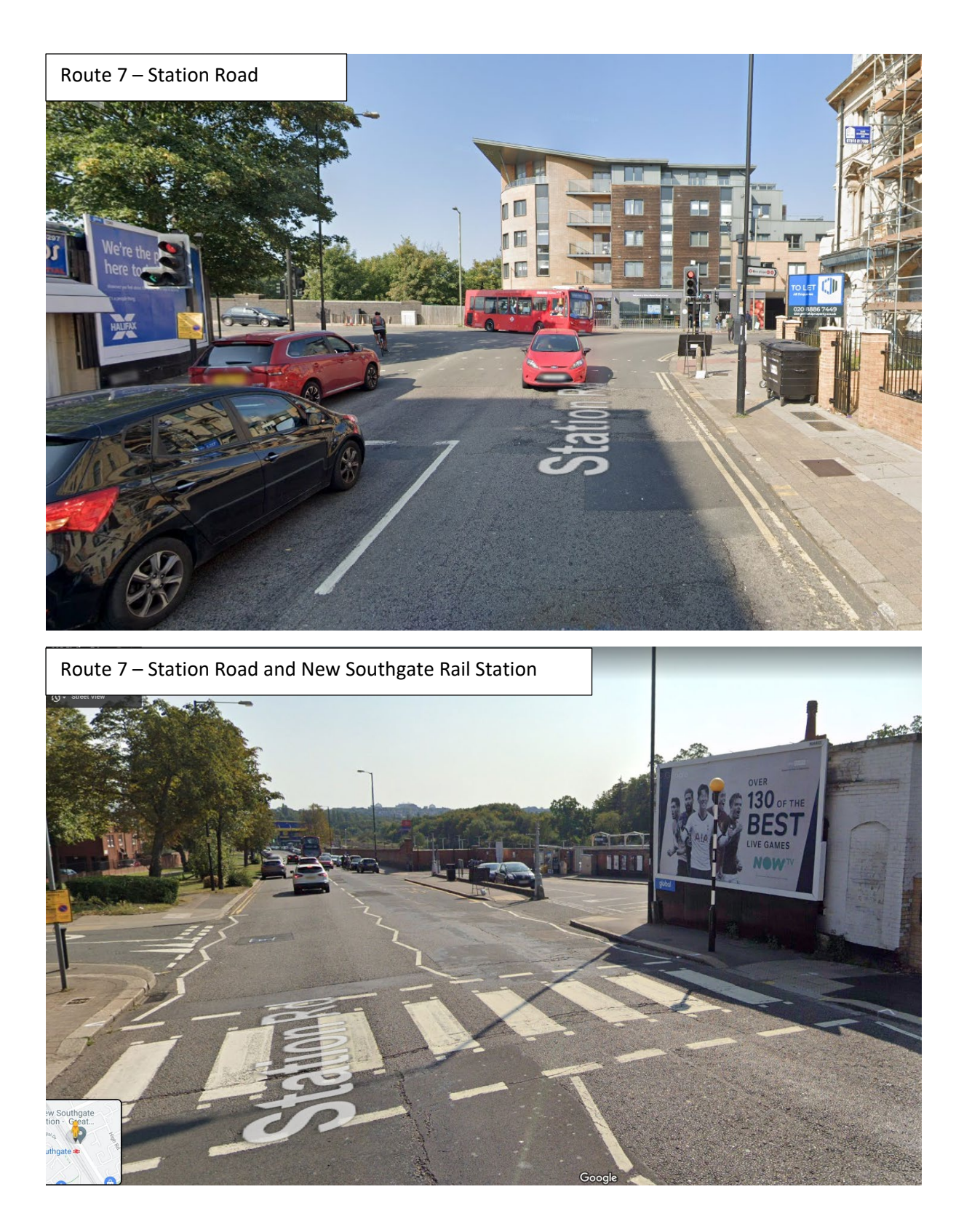

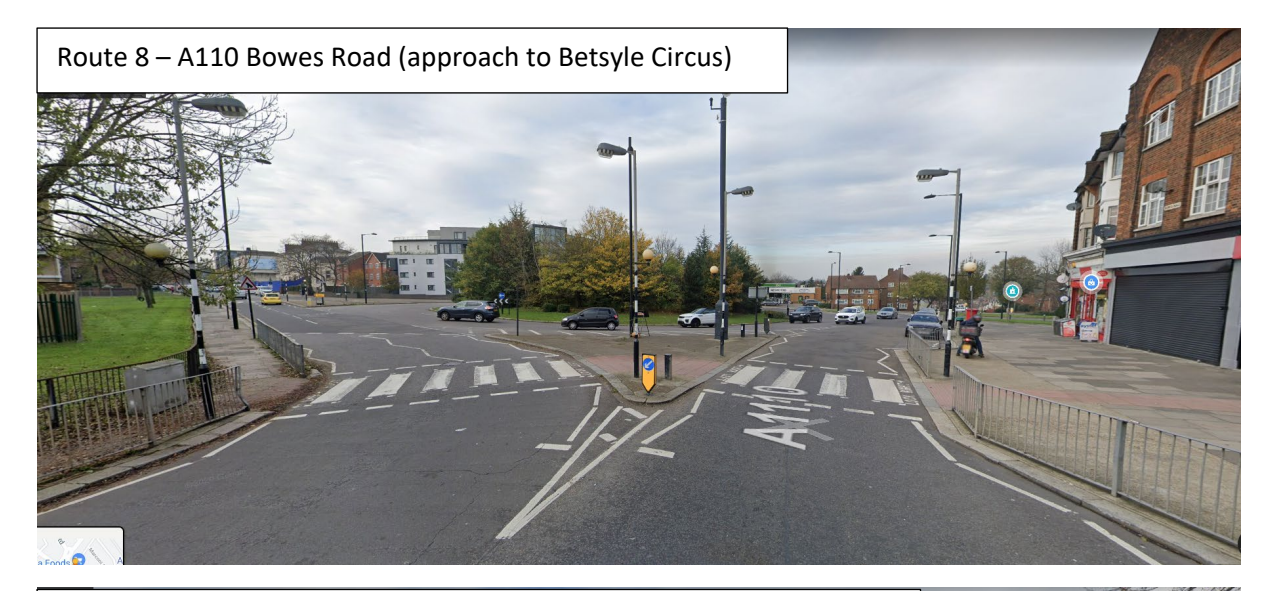

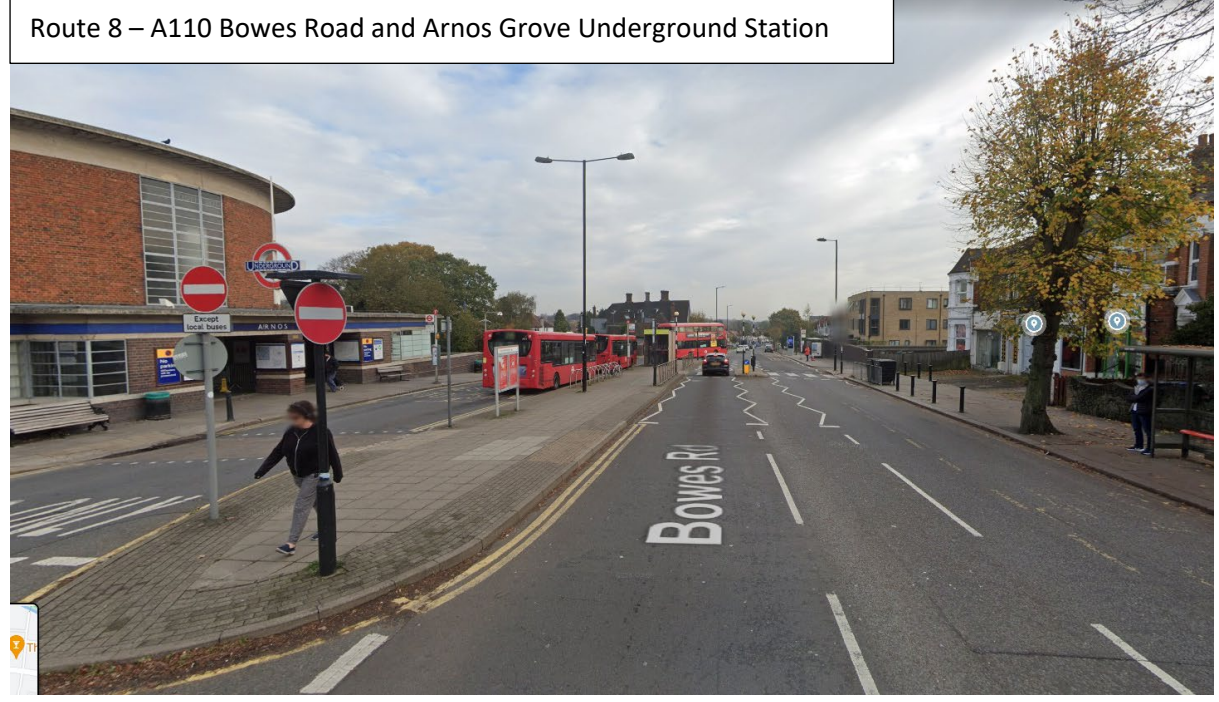

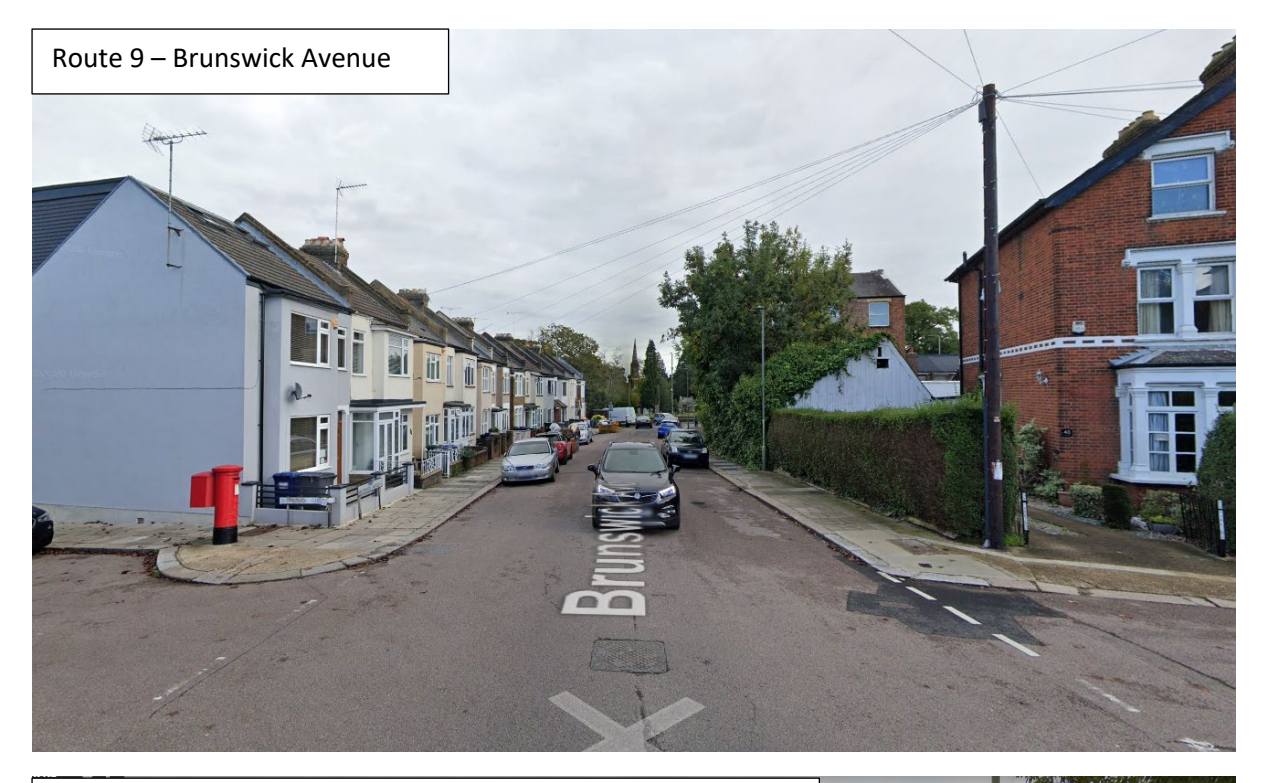

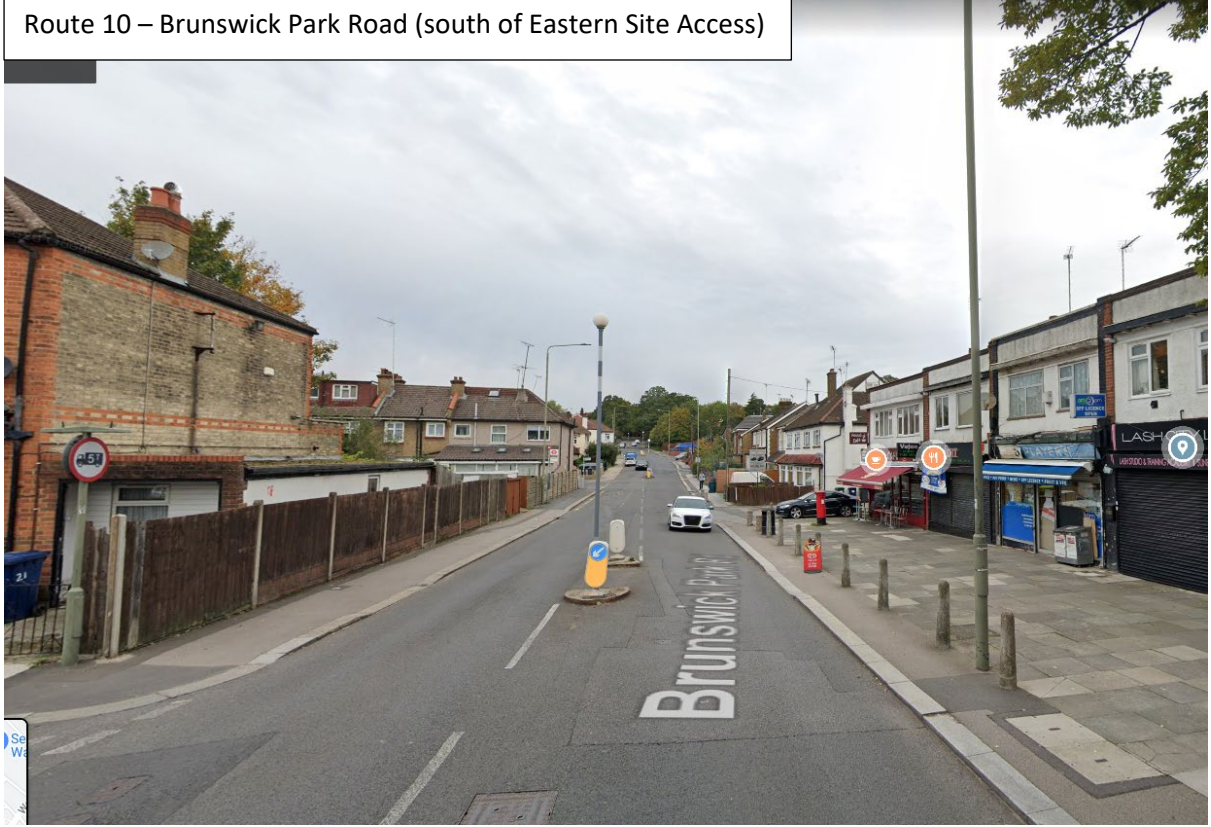

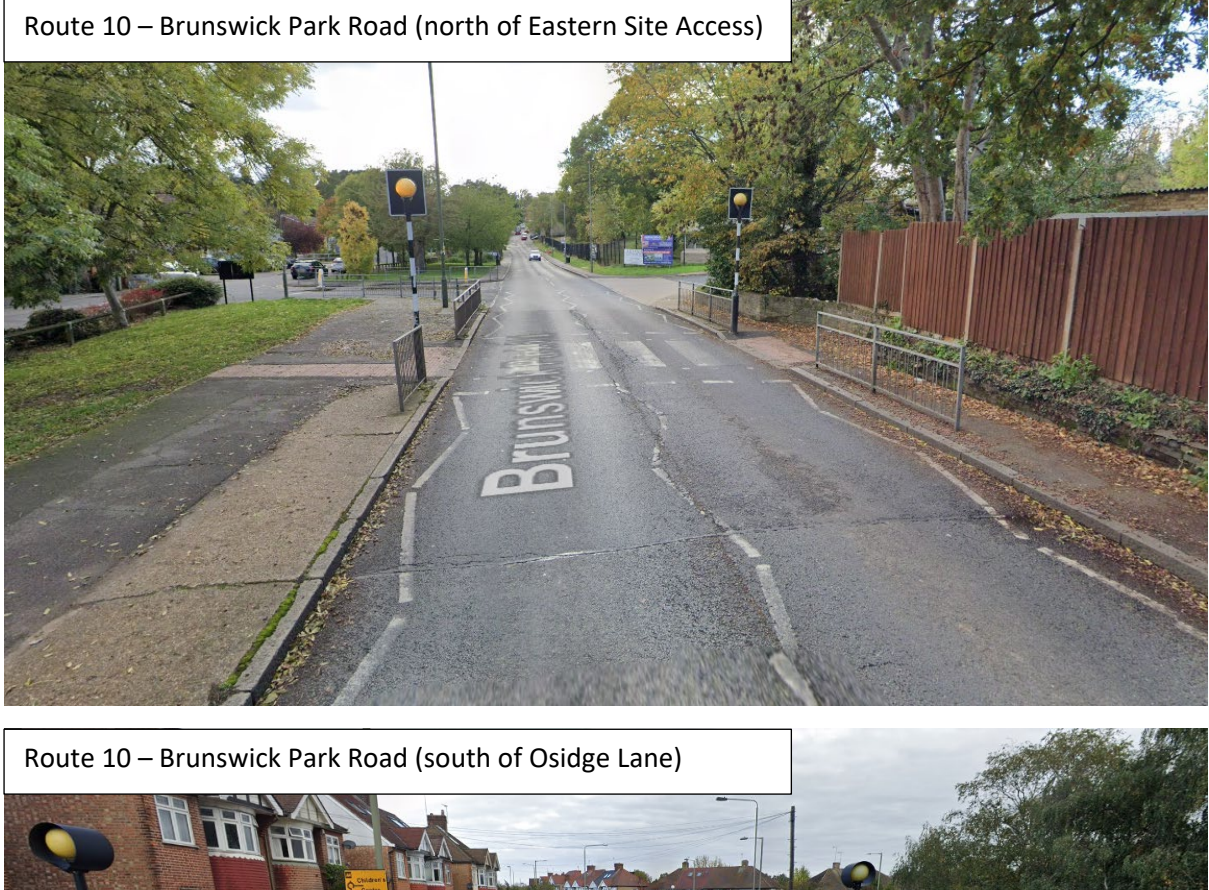

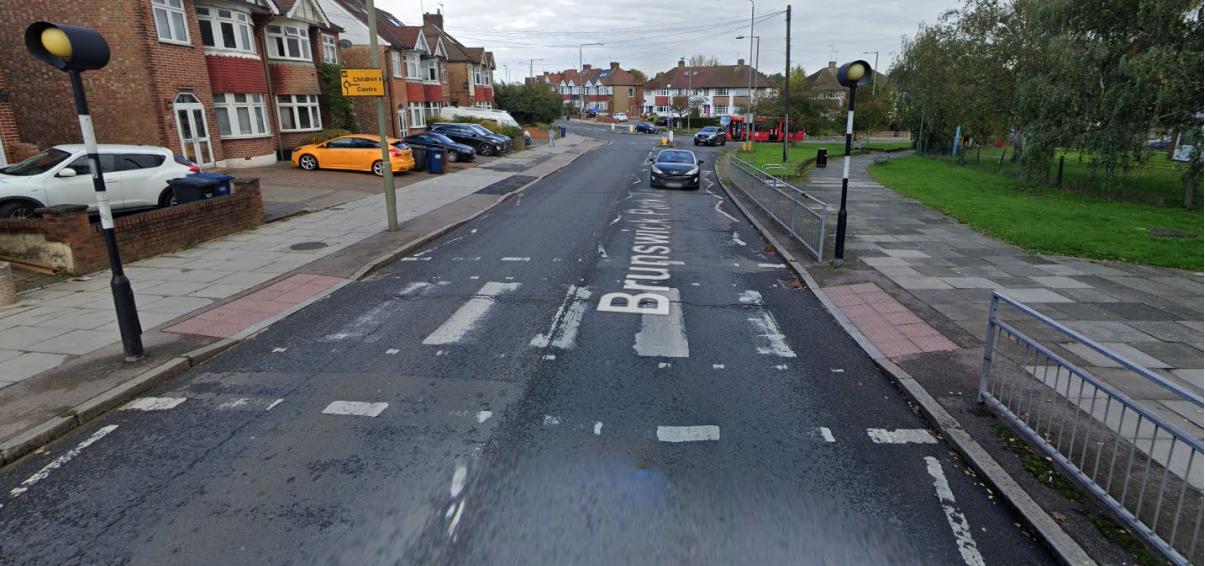

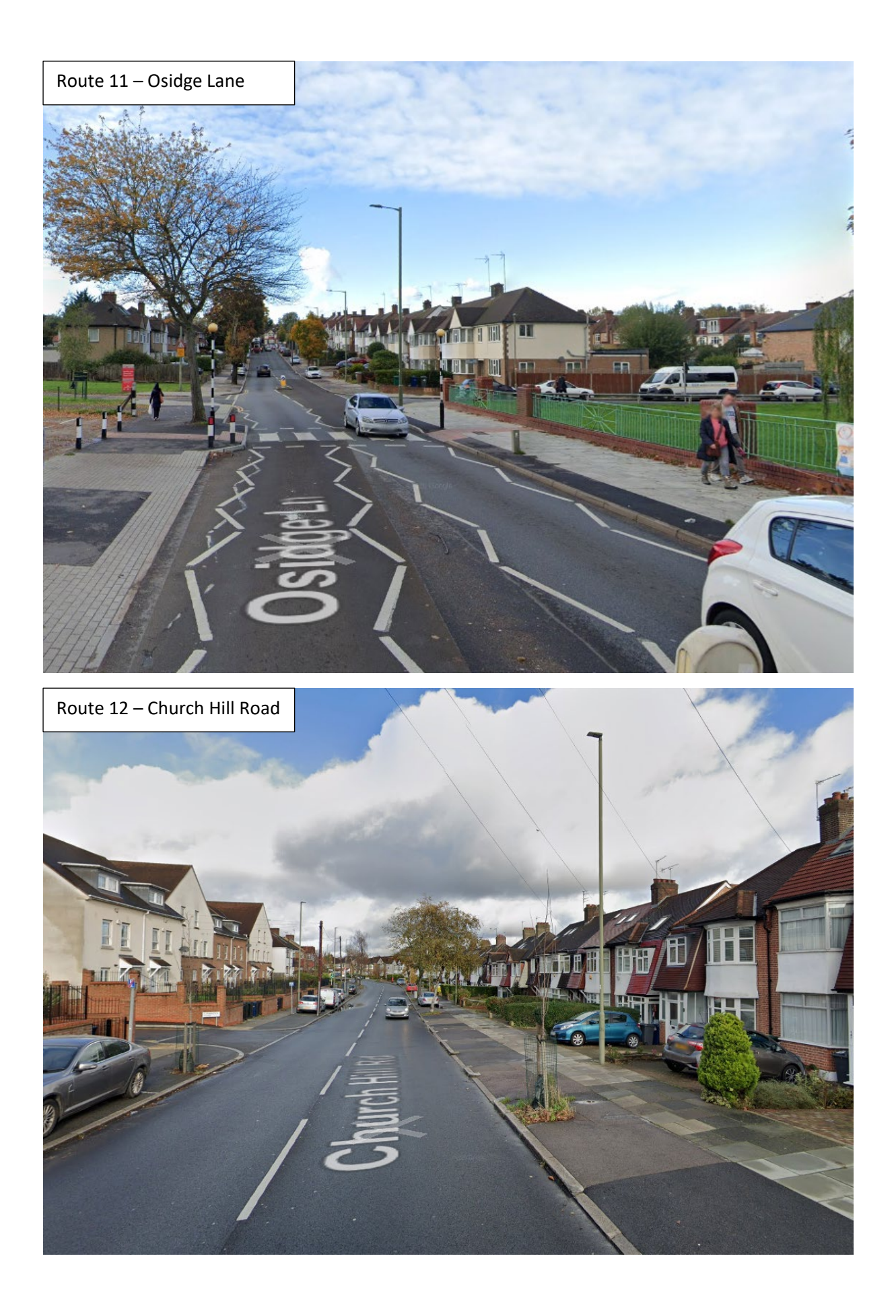

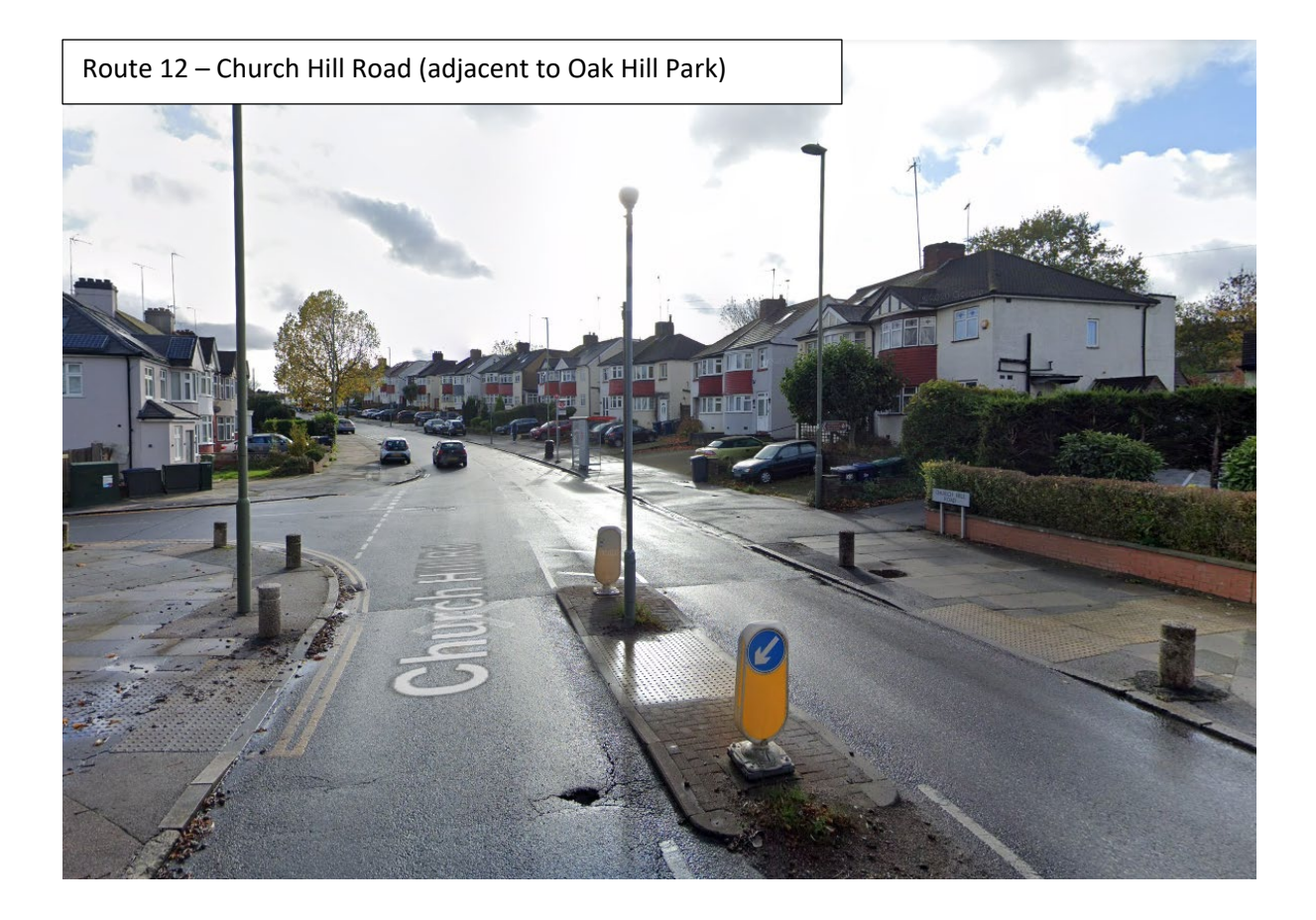

# APPENDIX I

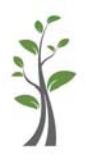

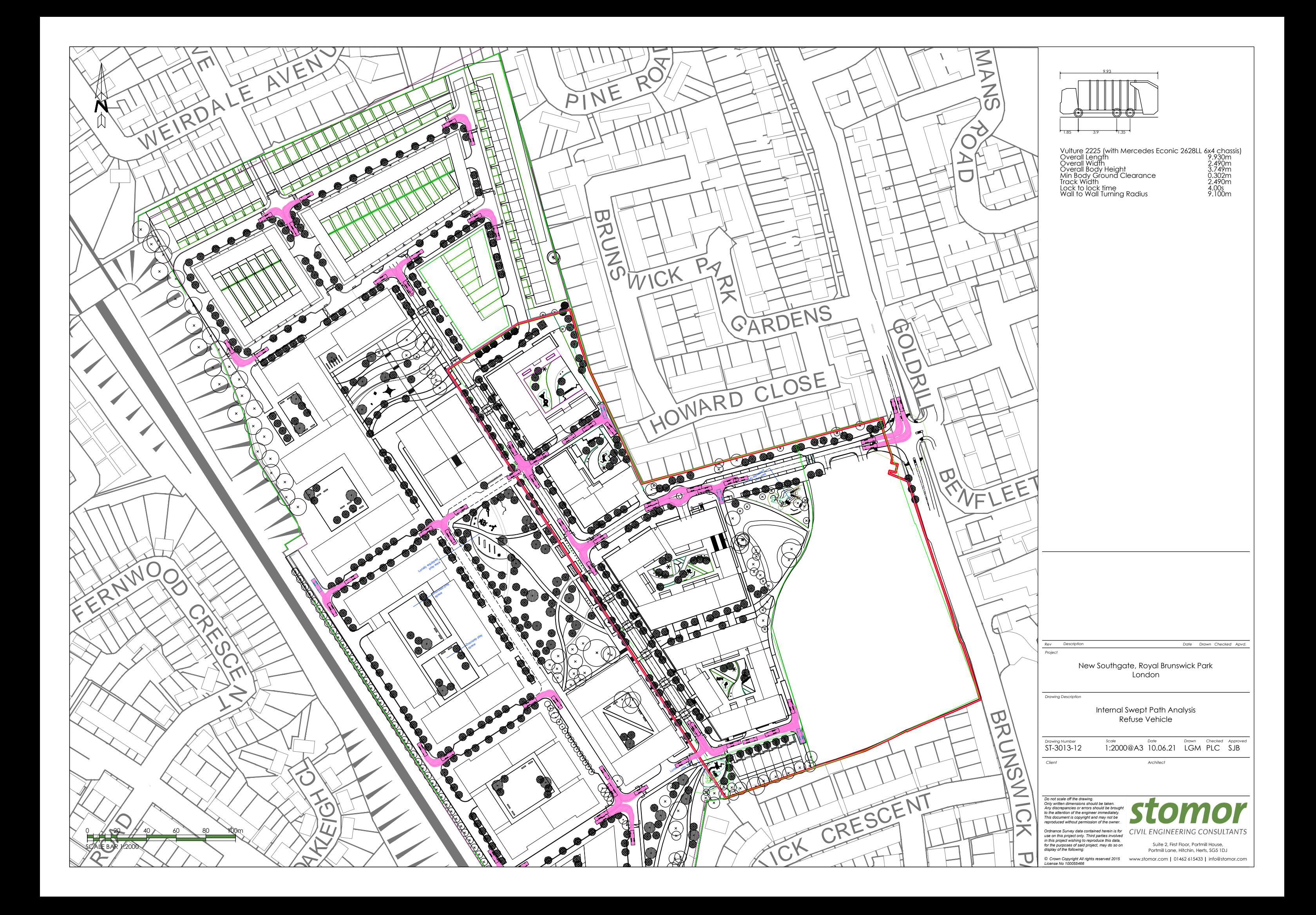

# APPENDIX J

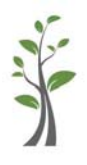

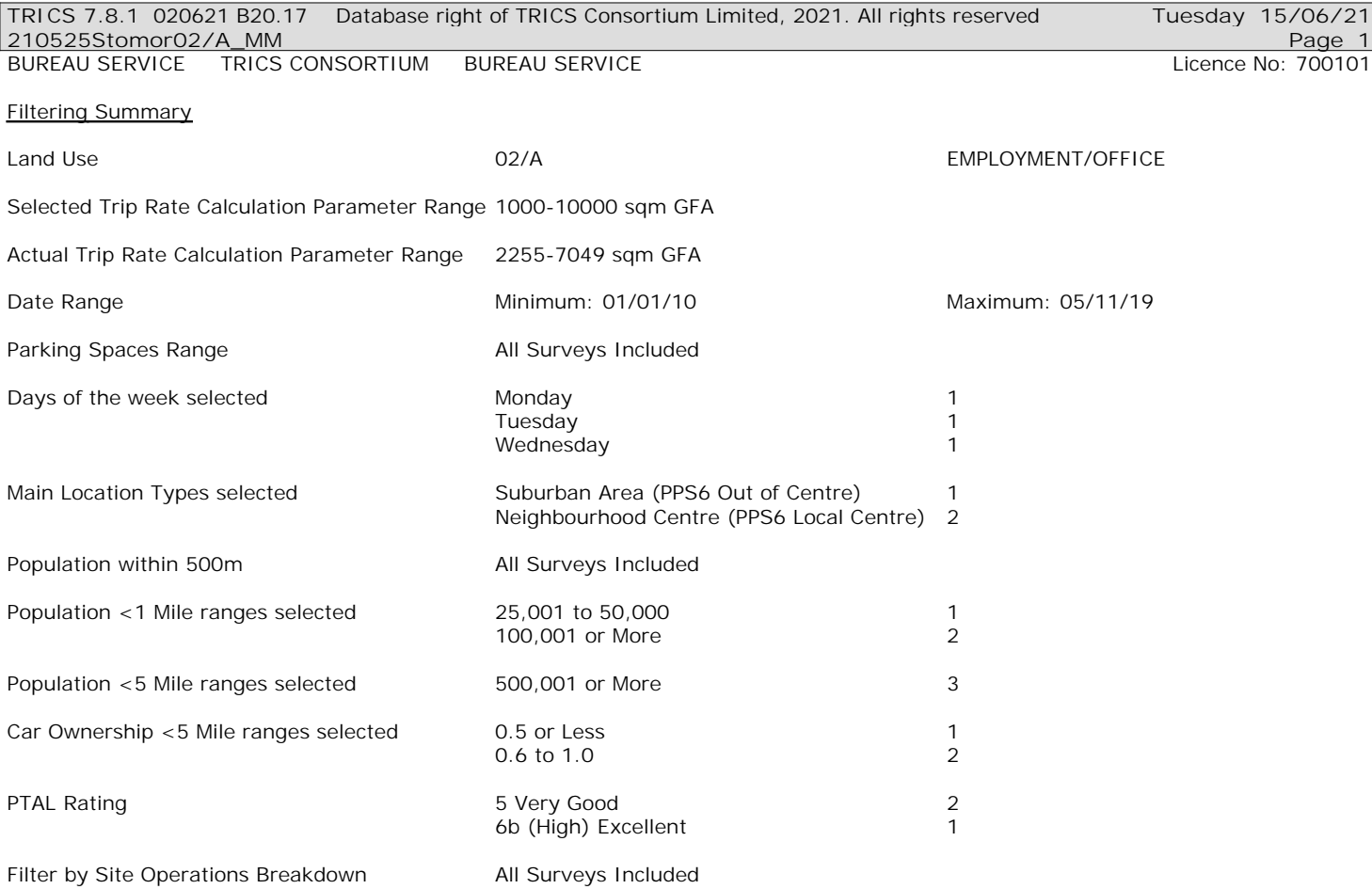

Calculation Reference: AUDIT-700101-210615-0620

### **TRIP RATE CALCULATION SELECTION PARAMETERS:**

Land Use : 02 - EMPLOYMENT Category : A - OFFICE **MULTI-MODAL TOTAL VEHICLES**

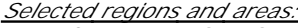

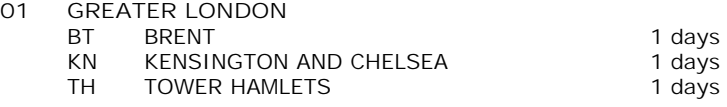

*This section displays the number of survey days per TRICS® sub-region in the selected set*

## **Primary Filtering selection:**

*This data displays the chosen trip rate parameter and its selected range. Only sites that fall within the parameter range are included in the trip rate calculation.*

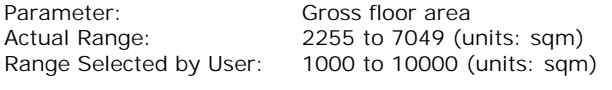

Parking Spaces Range: All Surveys Included

Public Transport Provision: Selection by: Nonday-Friday 0700-1900 Include days where PT not known: Yes Range: 200 to 6836

Date Range: 01/01/10 to 05/11/19

*This data displays the range of survey dates selected. Only surveys that were conducted within this date range are included in the trip rate calculation.*

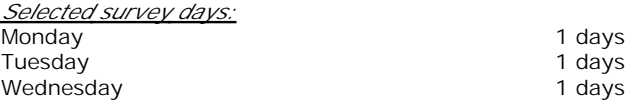

*This data displays the number of selected surveys by day of the week.*

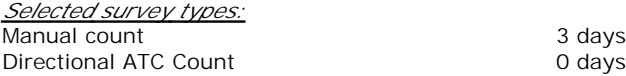

*This data displays the number of manual classified surveys and the number of unclassified ATC surveys, the total adding up to the overall number of surveys in the selected set. Manual surveys are undertaken using staff, whilst ATC surveys are undertaking using machines.*

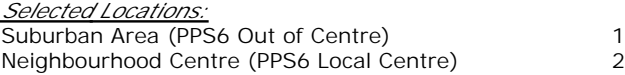

*This data displays the number of surveys per main location category within the selected set. The main location categories consist of Free Standing, Edge of Town, Suburban Area, Neighbourhood Centre, Edge of Town Centre, Town Centre and Not Known.*

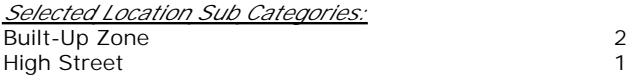

*This data displays the number of surveys per location sub-category within the selected set. The location sub-categories consist of Commercial Zone, Industrial Zone, Development Zone, Residential Zone, Retail Zone, Built-Up Zone, Village, Out of Town, High Street and No Sub Category.*

**Secondary Filtering selection:**

*Use Class:* Not Known 3 days

*This data displays the number of surveys per Use Class classification within the selected set. The Use Classes Order 2005 has been used for this purpose, which can be found within the Library module of TRICS®.*

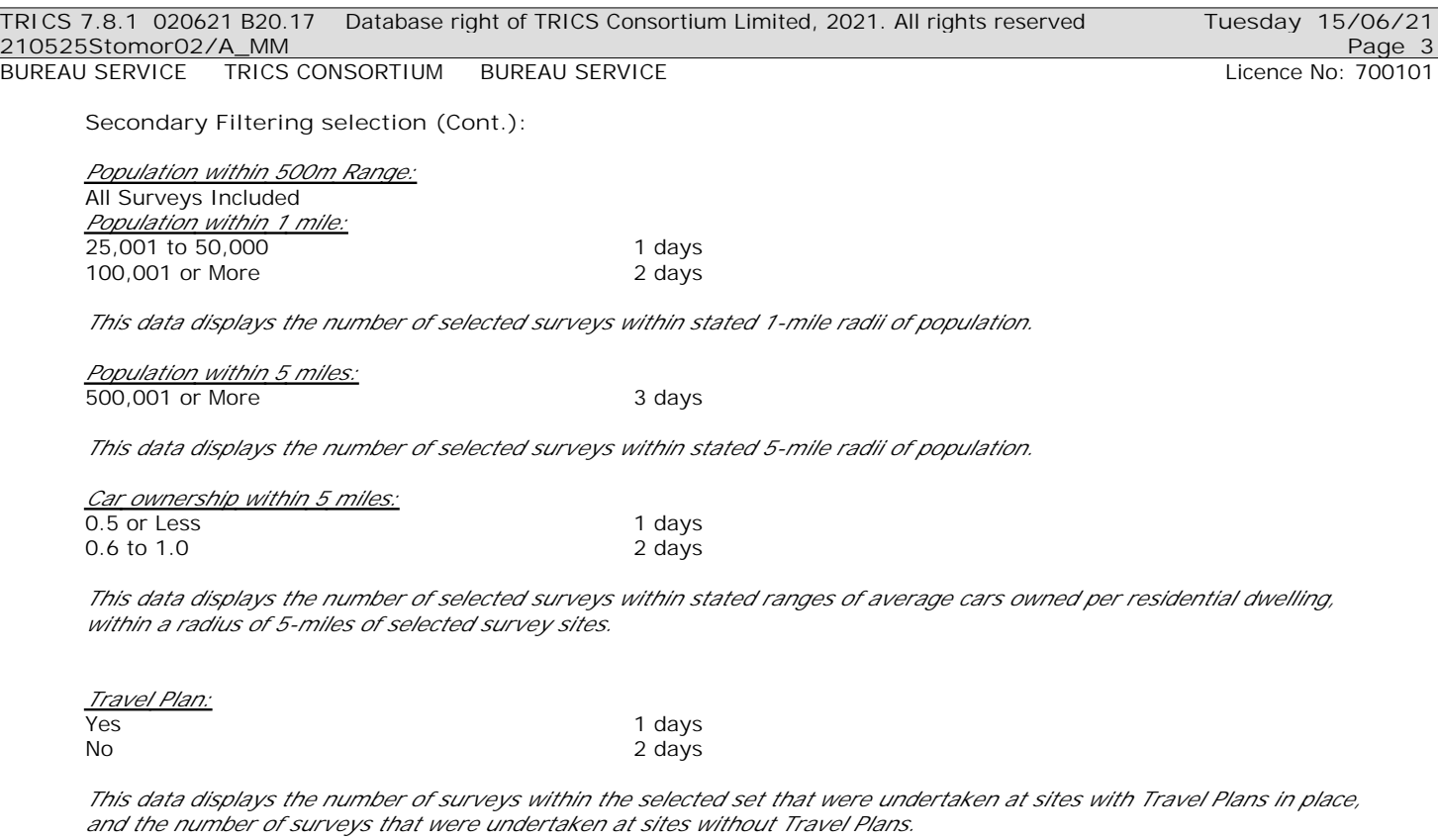

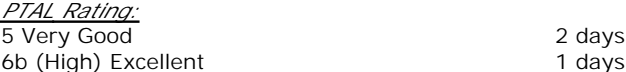

*This data displays the number of selected surveys with PTAL Ratings.*

# *LIST OF SITES relevant to selection parameters*

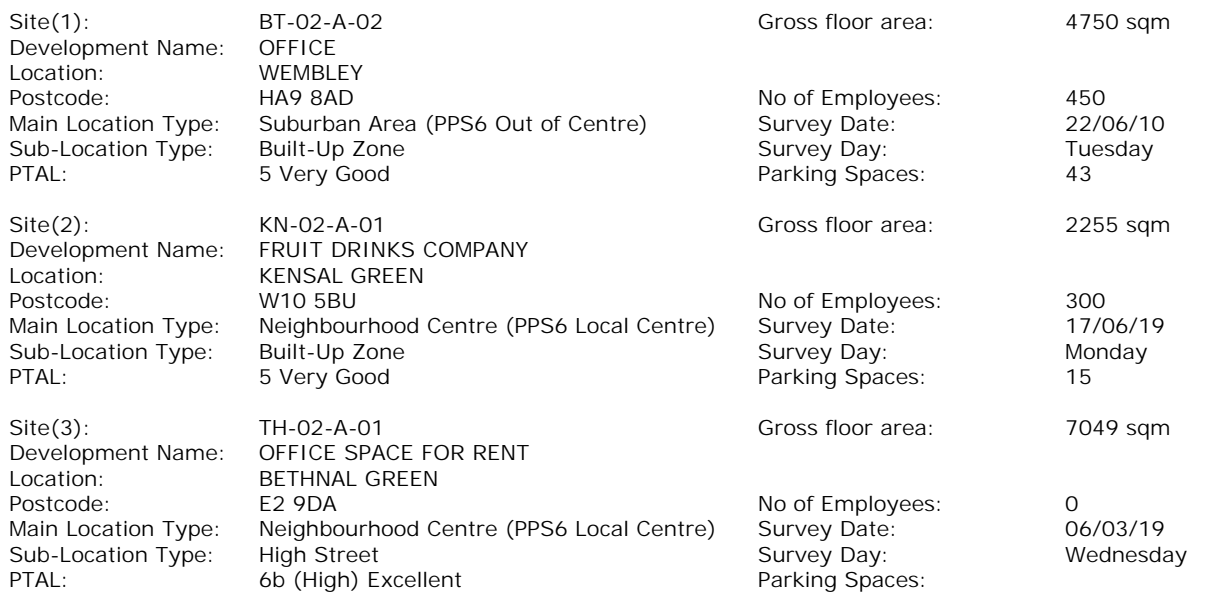

### *MANUALLY DESELECTED SITES*

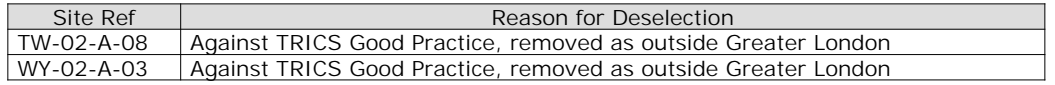

# BUREAU SERVICE TRICS CONSORTIUM BUREAU SERVICE LICENSE AND LICENCE LICENCE NO: 700101

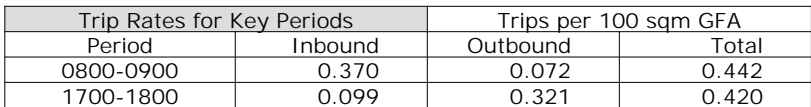

TRIP RATE for Land Use 02 - EMPLOYMENT/A - OFFICE **MULTI-MODAL TOTAL VEHICLES Calculation factor: 100 sqm BOLD print indicates peak (busiest) period**

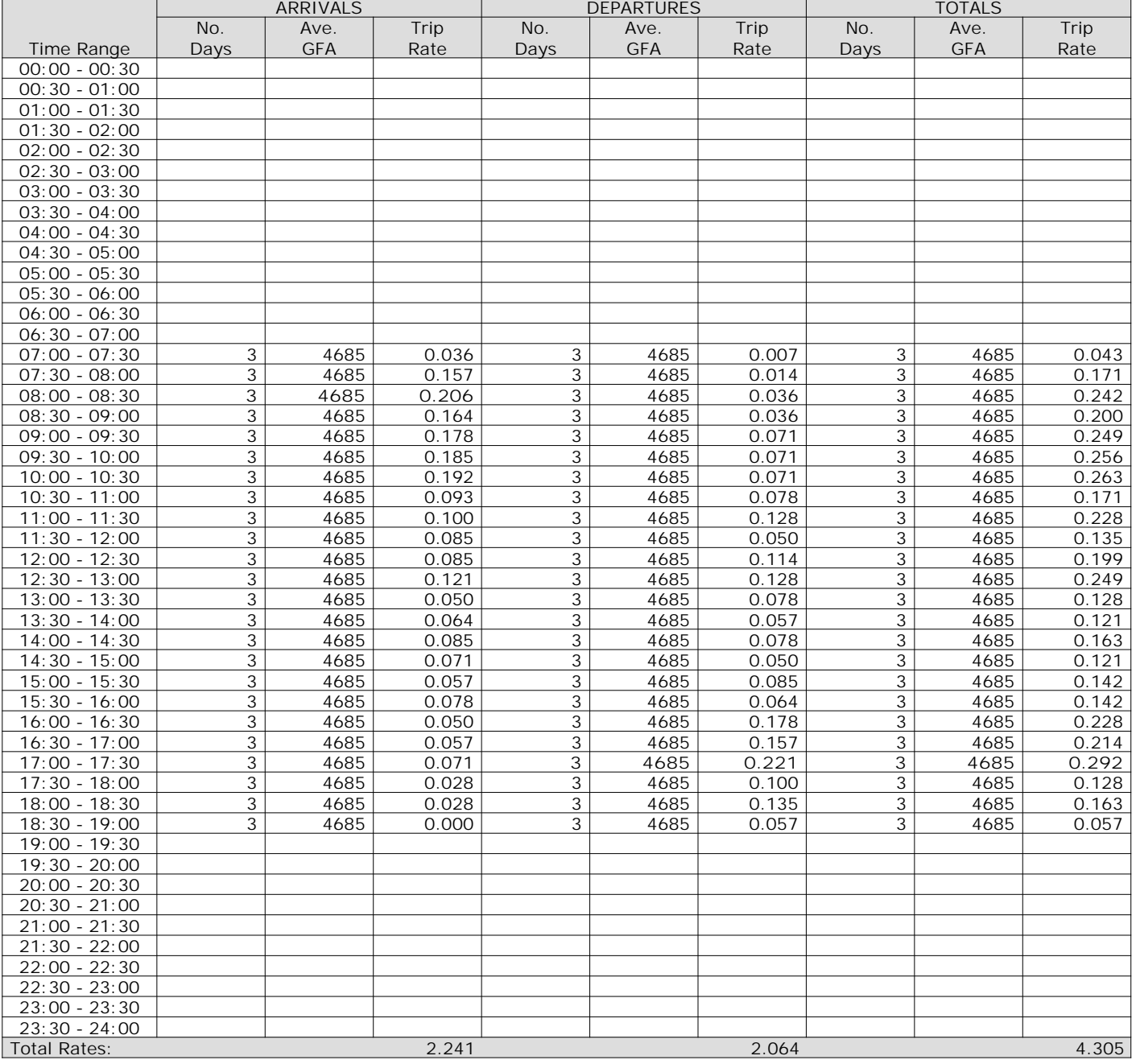

*This section displays the trip rate results based on the selected set of surveys and the selected count type (shown just above the table). It is split by three main columns, representing arrivals trips, departures trips, and total trips (arrivals plus departures). Within each of these main columns are three sub-columns. These display the number of survey days where count data is included (per time period), the average value of the selected trip rate calculation parameter (per time period), and the trip rate result (per time period). Total trip rates (the sum of the column) are also displayed at the foot of the table.*

*To obtain a trip rate, the average (mean) trip rate parameter value (TRP) is first calculated for all selected survey days that have count data available for the stated time period. The average (mean) number of arrivals, departures or totals (whichever applies) is also calculated (COUNT) for all selected survey days that have count data available for the stated time period. Then, the average count is divided by the average trip rate parameter value, and multiplied by the stated calculation factor (shown just above the table and abbreviated here as FACT). So, the method is: COUNT/TRP\*FACT. Trip rates are then rounded to 3 decimal places.*

The survey data, graphs and all associated supporting information, contained within the TRICS Database are published by TRICS Consortium Limited ("the Company") and the Company claims copyright and database rights in this published work. The Company authorises those who possess a current TRICS licence to access the TRICS Database and copy the data contained within the TRICS Database for the licence holders' use only. Any resulting copy must retain all copyrights and other proprietary notices, and any disclaimer contained thereon.

The Company accepts no responsibility for loss which may arise from reliance on data contained in the TRICS Database. [No warranty of any kind, express or implied, is made as to the data contained in the TRICS Database.]

**Parameter summary**

Trip rate parameter range selected: 2255 - 7049 (units: sqm) Survey date date range: 01/01/10 - 05/11/19 Number of weekdays (Monday-Friday): 3 Number of Saturdays: 0 Number of Sundays: 0 Surveys automatically removed from selection: 0 Surveys manually removed from selection: 2

*This section displays a quick summary of some of the data filtering selections made by the TRICS® user. The trip rate calculation parameter range of all selected surveys is displayed first, followed by the range of minimum and maximum survey dates selected by the user. Then, the total number of selected weekdays and weekend days in the selected set of surveys are show. Finally, the number of survey days that have been manually removed from the selected set outside of the standard filtering procedure are displayed.*

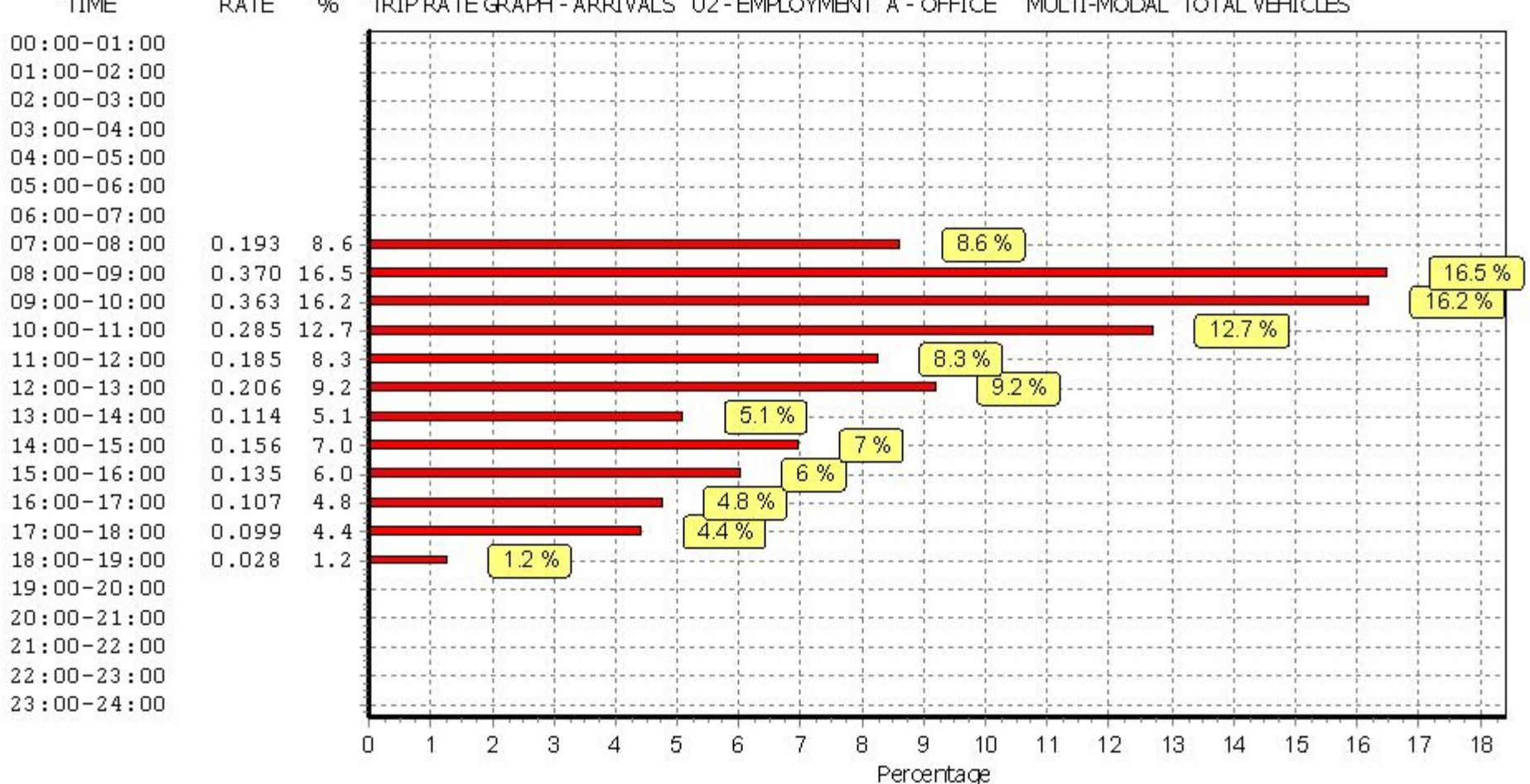

#### **TIME RATE** % TRIP RATE GRAPH - ARRIVALS 02 - EMPLOYMENT A - OFFICE MULTI-MODAL TOTAL VEHICLES

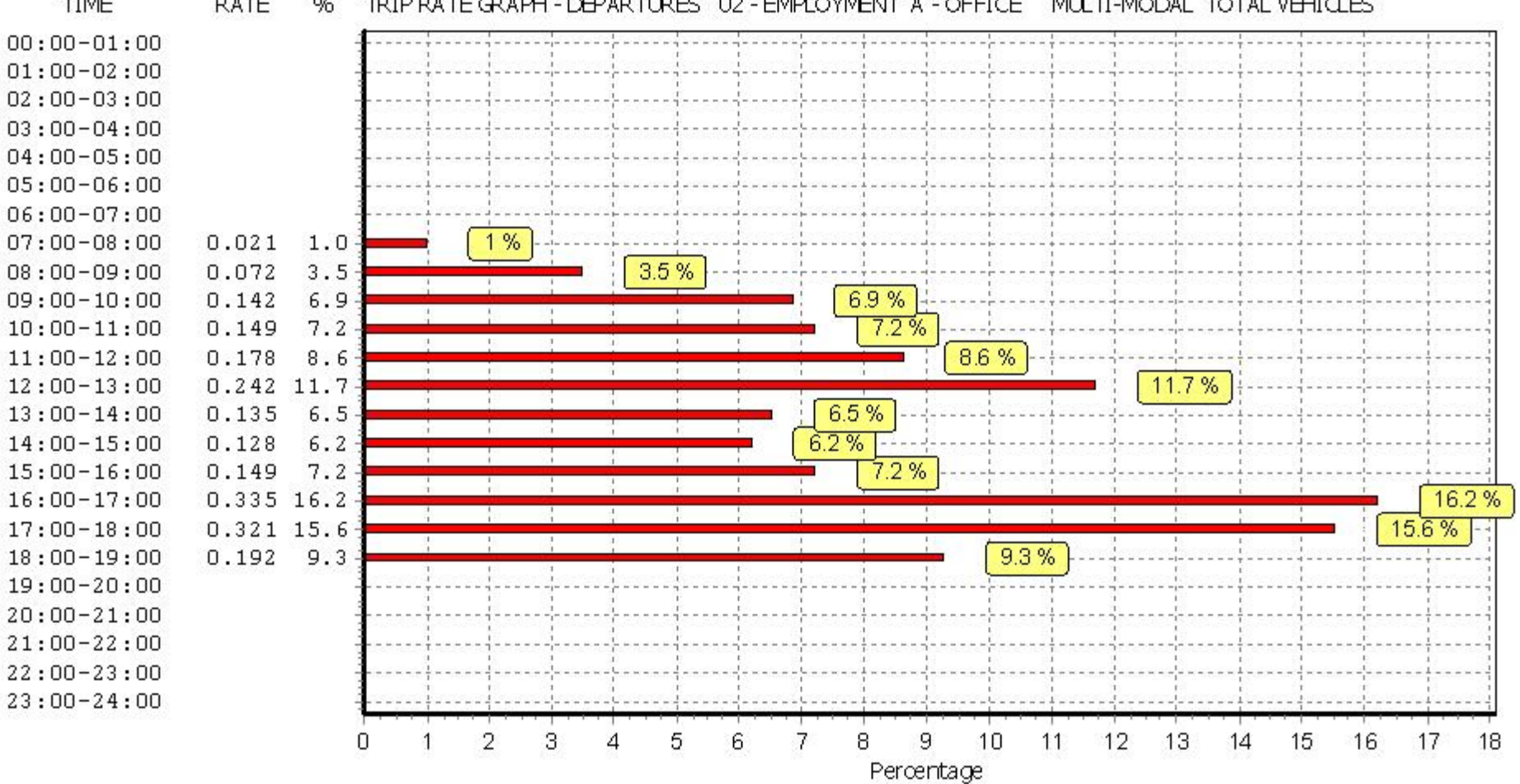

#### **TIME RATE** % TRIP RATE GRAPH - DEPARTURES 02 - EMPLOYMENT A - OFFICE MULTI-MODAL TOTAL VEHICLES

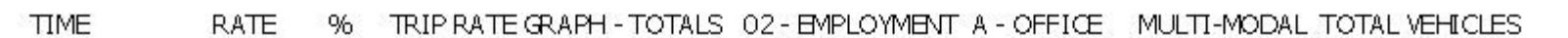

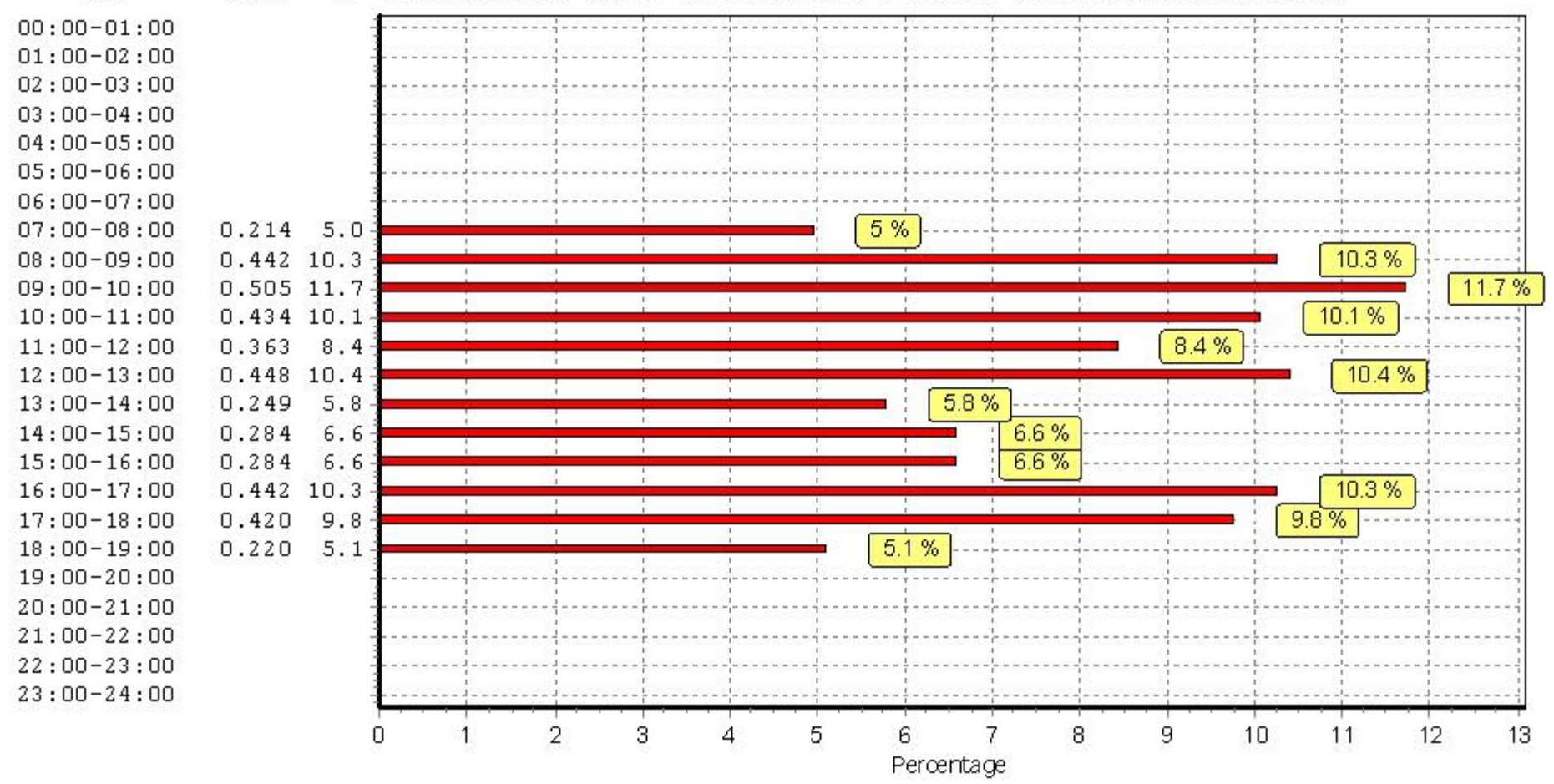

TRIP RATE for Land Use 02 - EMPLOYMENT/A - OFFICE **MULTI-MODAL TAXIS Calculation factor: 100 sqm BOLD print indicates peak (busiest) period**

![](_page_22_Picture_890.jpeg)

*This section displays the trip rate results based on the selected set of surveys and the selected count type (shown just above the table). It is split by three main columns, representing arrivals trips, departures trips, and total trips (arrivals plus departures). Within each of these main columns are three sub-columns. These display the number of survey days where count data is included (per time period), the average value of the selected trip rate calculation parameter (per time period), and the trip rate result (per time period). Total trip rates (the sum of the column) are also displayed at the foot of the table.*

*To obtain a trip rate, the average (mean) trip rate parameter value (TRP) is first calculated for all selected survey days that have count data available for the stated time period. The average (mean) number of arrivals, departures or totals (whichever applies) is also calculated (COUNT) for all selected survey days that have count data available for the stated time period. Then, the average count is divided by the average trip rate parameter value, and multiplied by the stated calculation factor (shown just above the table and abbreviated here as FACT). So, the method is: COUNT/TRP\*FACT. Trip rates are then rounded to 3 decimal places.*

![](_page_23_Figure_3.jpeg)

#### **TIME RATE** % TRIP RATE GRAPH - ARRIVALS 02 - EMPLOYMENT A - OFFICE MULTI-MODAL TAXIS

![](_page_24_Figure_3.jpeg)

**TIME RATE** % TRIP RATE GRAPH - DEPARTURES 02 - EMPLOYMENT A - OFFICE MULTI-MODAL TAXIS

![](_page_25_Figure_3.jpeg)

#### **TIME RATE** % TRIP RATE GRAPH - TOTALS 02 - EMPLOYMENT A - OFFICE MULTI-MODAL TAXIS

TRIP RATE for Land Use 02 - EMPLOYMENT/A - OFFICE **MULTI-MODAL OGVS Calculation factor: 100 sqm BOLD print indicates peak (busiest) period**

![](_page_26_Picture_893.jpeg)

*This section displays the trip rate results based on the selected set of surveys and the selected count type (shown just above the table). It is split by three main columns, representing arrivals trips, departures trips, and total trips (arrivals plus departures). Within each of these main columns are three sub-columns. These display the number of survey days where count data is included (per time period), the average value of the selected trip rate calculation parameter (per time period), and the trip rate result (per time period). Total trip rates (the sum of the column) are also displayed at the foot of the table.*

*To obtain a trip rate, the average (mean) trip rate parameter value (TRP) is first calculated for all selected survey days that have count data available for the stated time period. The average (mean) number of arrivals, departures or totals (whichever applies) is also calculated (COUNT) for all selected survey days that have count data available for the stated time period. Then, the average count is divided by the average trip rate parameter value, and multiplied by the stated calculation factor (shown just above the table and abbreviated here as FACT). So, the method is: COUNT/TRP\*FACT. Trip rates are then rounded to 3 decimal places.*

![](_page_27_Figure_3.jpeg)

**TIME RATE**  $96$ TRIP RATE GRAPH - ARRIVALS FOR SITE: BT-02-A-02 MULTI-MODAL OGVS

![](_page_28_Figure_3.jpeg)

**TIME RATE**  $96$ TRIP RATE GRAPH - DEPARTURES FOR SITE: BT-02-A-02 MULTI-MODAL OGVS

![](_page_29_Figure_3.jpeg)

#### **TIME RATE**  $96$ TRIP RATE GRAPH - TOTALS FOR SITE: BT-02-A-02 MULTI-MODAL OGVS

TRIP RATE for Land Use 02 - EMPLOYMENT/A - OFFICE **MULTI-MODAL PSVS Calculation factor: 100 sqm BOLD print indicates peak (busiest) period**

![](_page_30_Picture_891.jpeg)

*This section displays the trip rate results based on the selected set of surveys and the selected count type (shown just above the table). It is split by three main columns, representing arrivals trips, departures trips, and total trips (arrivals plus departures). Within each of these main columns are three sub-columns. These display the number of survey days where count data is included (per time period), the average value of the selected trip rate calculation parameter (per time period), and the trip rate result (per time period). Total trip rates (the sum of the column) are also displayed at the foot of the table.*

*To obtain a trip rate, the average (mean) trip rate parameter value (TRP) is first calculated for all selected survey days that have count data available for the stated time period. The average (mean) number of arrivals, departures or totals (whichever applies) is also calculated (COUNT) for all selected survey days that have count data available for the stated time period. Then, the average count is divided by the average trip rate parameter value, and multiplied by the stated calculation factor (shown just above the table and abbreviated here as FACT). So, the method is: COUNT/TRP\*FACT. Trip rates are then rounded to 3 decimal places.*

![](_page_31_Figure_3.jpeg)

#### **RATE** % TRIP RATE GRAPH - ARRIVALS FOR SITE: BT-02-A-02 MULTI-MODAL PSVS

![](_page_32_Figure_3.jpeg)

**TIME RATE** % TRIP RATE GRAPH - DEPARTURES FOR SITE: BT-02-A-02 MULTI-MODAL PSVS

![](_page_33_Figure_3.jpeg)

# BUREAU SERVICE TRICS CONSORTIUM BUREAU SERVICE Licence No: 700101

TRIP RATE for Land Use 02 - EMPLOYMENT/A - OFFICE **MULTI-MODAL CYCLISTS Calculation factor: 100 sqm BOLD print indicates peak (busiest) period**

![](_page_34_Picture_889.jpeg)

*This section displays the trip rate results based on the selected set of surveys and the selected count type (shown just above the table). It is split by three main columns, representing arrivals trips, departures trips, and total trips (arrivals plus departures). Within each of these main columns are three sub-columns. These display the number of survey days where count data is included (per time period), the average value of the selected trip rate calculation parameter (per time period), and the trip rate result (per time period). Total trip rates (the sum of the column) are also displayed at the foot of the table.*

*To obtain a trip rate, the average (mean) trip rate parameter value (TRP) is first calculated for all selected survey days that have count data available for the stated time period. The average (mean) number of arrivals, departures or totals (whichever applies) is also calculated (COUNT) for all selected survey days that have count data available for the stated time period. Then, the average count is divided by the average trip rate parameter value, and multiplied by the stated calculation factor (shown just above the table and abbreviated here as FACT). So, the method is: COUNT/TRP\*FACT. Trip rates are then rounded to 3 decimal places.*

![](_page_35_Figure_3.jpeg)

![](_page_36_Figure_3.jpeg)

**RATE** % TRIP RATE GRAPH - DEPARTURES 02 - EMPLOYMENT A - OFFICE MULTI-MODAL CYCLISTS

![](_page_37_Figure_3.jpeg)

# BUREAU SERVICE TRICS CONSORTIUM BUREAU SERVICE

TRIP RATE for Land Use 02 - EMPLOYMENT/A - OFFICE **MULTI-MODAL VEHICLE OCCUPANTS Calculation factor: 100 sqm BOLD print indicates peak (busiest) period**

![](_page_38_Picture_890.jpeg)

*This section displays the trip rate results based on the selected set of surveys and the selected count type (shown just above the table). It is split by three main columns, representing arrivals trips, departures trips, and total trips (arrivals plus departures). Within each of these main columns are three sub-columns. These display the number of survey days where count data is included (per time period), the average value of the selected trip rate calculation parameter (per time period), and the trip rate result (per time period). Total trip rates (the sum of the column) are also displayed at the foot of the table.*

*To obtain a trip rate, the average (mean) trip rate parameter value (TRP) is first calculated for all selected survey days that have count data available for the stated time period. The average (mean) number of arrivals, departures or totals (whichever applies) is also calculated (COUNT) for all selected survey days that have count data available for the stated time period. Then, the average count is divided by the average trip rate parameter value, and multiplied by the stated calculation factor (shown just above the table and abbreviated here as FACT). So, the method is: COUNT/TRP\*FACT. Trip rates are then rounded to 3 decimal places.*

![](_page_39_Figure_3.jpeg)